### **Definition of DISM (Diminished Instruction Set Machine) version 0.6 Jay Ligatti**

## **1 Introduction**

A DISM is a virtual machine with a simple, RISC-like instruction set.

A DISM has 8 *general-purpose registers* (numbered 0 to 7) and a *program-counter register* (PC). As usual, the PC stores the address of the next instruction to execute. A DISM also has a block of *data memory* from address 0 to address 65535. In our DISM simulator, these memory components are implemented with the following data types:

#define NUM\_REGS 8 #define DATA\_SIZE 65536 unsigned int PC;  $\frac{1}{\sqrt{2}}$  program counter unsigned int R[NUM\_REGS]; // registers unsigned int M[DATA SIZE]; // data memory

# **2 Initialization**

All DISM registers (including the PC) and the data memory get initialized to 0.

At startup, a DISM program's instructions are sequentially stored in a *code memory* beginning at address 0. Hence, the PC initially points to the first program instruction.

DISM code memory and data memory are completely separate. Instructions in DISM programs can only load from and store to (i.e., read and write) *data* memory.

## **3 Instructions**

A DISM can execute only twelve types of instructions:

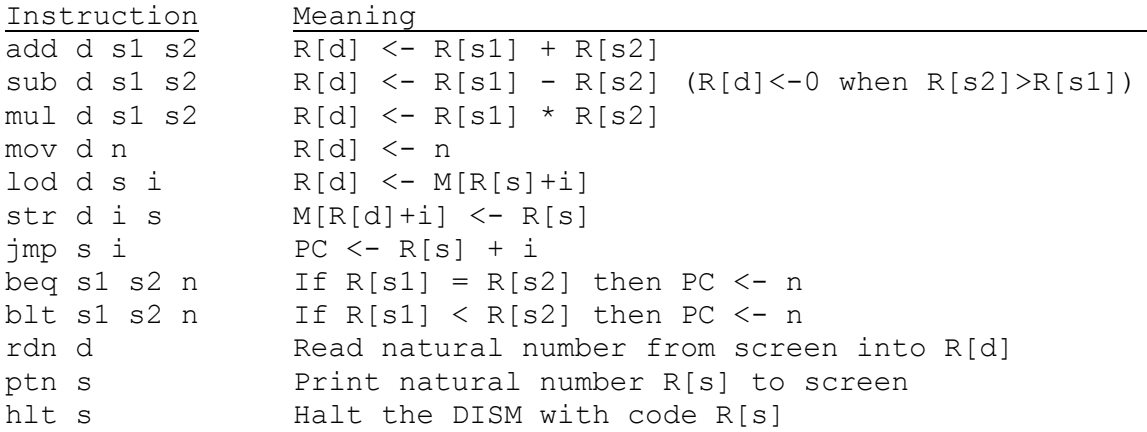

In the instruction definitions above, n denotes a natural number  $(0, 1, 2, ...)$ , while i denotes an integer (which may be negative). Opcodes (add, sub, etc.) must be in lower case.

After executing any instruction that does not otherwise set the PC register, a DISM increments the PC by 1 so that it points to the next instruction to execute. The last instruction executed must be a hlt instruction to prevent a DISM from attempting to execute a nonexistent instruction.

DISM programs may also contain comments. A comment begins with a semicolon; the rest of a line is ignored after a semicolon.

Finally, an instruction may optionally be preceded by a *symbolic label* and then a colon. A symbolic label contains a # and then a string of ASCII letters (a-z and A-Z) and digits (0-9). When a label precedes an instruction in this way, other instructions may reference the labeled instruction's location in code memory by using the label itself. The following example should clarify this use of symbolic labels.

### **4 An Example**

For example, consider the following DISM program.

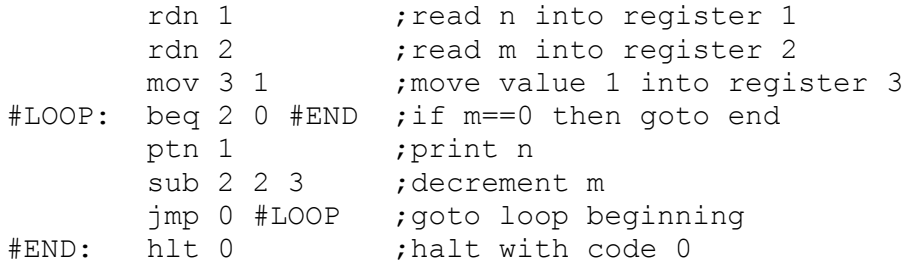

This program reads two numbers n and m and then prints n to the screen m times. The program is equivalent to the following:

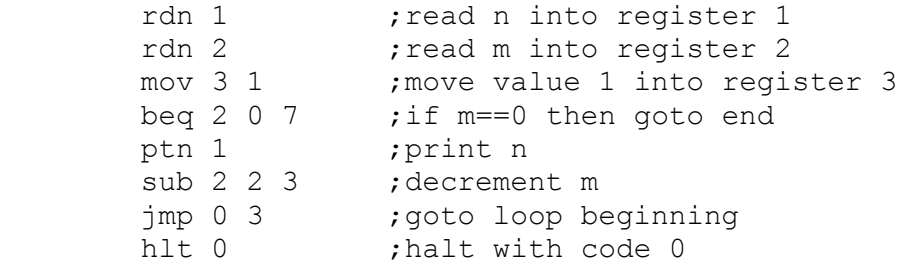

The #LOOP and #END labels have been resolved to 3 and 7 because they labeled instructions stored at addresses 3 and 7 in code memory (recall that instructions get stored in code memory at consecutive addresses, with the first instruction at address 0).

A few additional examples of DISM programs appear at [http://www.cse.usf.edu/~ligatti/compilers-16/as1/dism/.](http://www.cse.usf.edu/~ligatti/compilers-16/as1/dism/)

#### **5 A DISM Simulator**

You can download source code implementing a DISM simulator at: [http://www.cse.usf.edu/~ligatti/compilers-16/as1/dism/sim-dism/.](http://www.cse.usf.edu/~ligatti/compilers-16/as1/dism/sim-dism/) The following files comprise the simulator's source code: ast.c, ast.h, dism.l, dism.y, interp.c, and interp.h.

Having copied all these source-code files into the same directory, you can compile the simulator as follows.

> flex dism.l > bison dism.y > gcc dism.tab.c ast.c interp.c –osim-dism

These commands produce an executable program called sim-dism, which is our DISM simulator.

After copying the test program nm.dism into the same folder, you can execute nm.dism in the simulator as follows.

```
> ./sim-dism nm.dism 
Enter a natural number: 8
Enter a natural number: 4
8
8
8
8
Simulation completed with code 0 at PC=7.
\geq
```
*Obtaining useful debugging information* The sim-dism simulator can also be executed in a *debug mode*. This mode of execution outputs additional information regarding (1) which instructions are being executed and (2) what the registers and memory contain after every instruction executes.

For example, consider the following simple DISM program: ptn 0 hlt 1

When we execute this program in debug mode, sim-dism behaves as shown on the following page.

```
> ./sim-dism simple.dism D
****** begin abstract syntax tree for DISM program ********
0:INSTR_LIST
1: PTN_AST
2: \overline{INT} AST(0)1: HLT_AST
2: INT_AST(1)
******* end abstract syntax tree for DISM program *********
******interpreting the following instruction at location 0: 
0:PTN_AST
1: I\overline{NT} AST(0)
0
Register contents after executing this instruction:
  0:0 1:0 2:0 3:0 4:0 5:0 6:0 7:0 PC:1
Nonzero values currently stored in memory:
   <none>
******interpreting the following instruction at location 1:
0:HLT_AST
1: INT_AST(1)
Simulation completed with code 0 at PC=1.
\geq
```